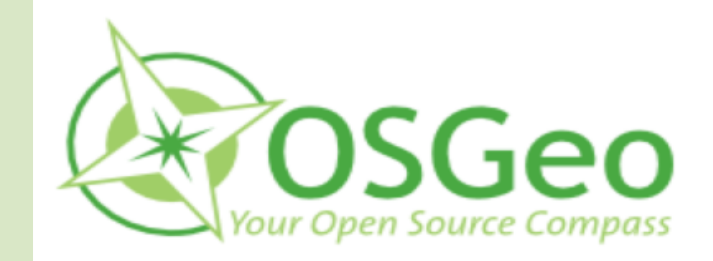

# deegree

# **Erhöhe den Nutzen deines Dienstes Qualitätskontrolle für OGC-konforme Geodatendienste mit TEAM Engine**

**von Dirk Stenger (stenger@lat-lon.de)**

*www.lat-lon.de*

**Idt/l** 

### **Agenda**

- 1. Einleitung
- 2. TEAM Engine
- 3. OGC Testsuites für die TEAM Engine
- 4. WFS 2.0-Referenzimplementierung in deegree
- 5. Docker nutzen: deegree WFS 2.0 mit der TEAM Engine testen
- 6. Fazit: So kann der Nutzen deines Dienstes erhöht werden

## **1. Einleitung**

- **Dirk Stenger, Diplom Geograph**
- Seit 2012 bei lat/lon als Software-Entwickler und Experte für Geodateninfrastrukturen eingestellt.
- Interessen und Hauptarbeitsfelder sind die Implementierung von OGC Standards wie z.B. WMS, WFS, CSW, GML und WCS im Rahmen der deegree Initiative, welche Umsetzungen von OGC Standards auf Basis einer Open Source Lizenz (LGPL) anbietet.
- Mitglied des OGC CITE Teams.
	- Technische Leitung der Testsuites für WMS, WFS und WCS.

*www.lat-lon.de*

### 1. Einleitung

 $\left( \leftarrow \right)$  (i) | ogctestbed12.lat-lon.de/deegree/services/wfs?service

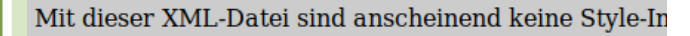

-<WFS Capabilities version="2.0.0" xsi:schemaL -<ows:ServiceIdentification>

- $-<$ ows:Title> OGC Testbest 12 Candidate WFS 2.0 Referenc  $<$ /ows:Title>
- $-\leq$ ows:Abstract>

This service is the Candidate WFS 2.0 Referent </ows:Abstract>

<ows:ServiceType codeSpace="http://www.or <ows:ServiceTypeVersion>2.0.0</ows:Servic </ows:ServiceIdentification>

- -<ows:ServiceProvider>
	- <ows:ProviderName>lat/lon GmbH</ows:Pro <ows:ProviderSite xlink:href="http://www.lat
	- -<ows:ServiceContact>

<ows:IndividualName>Dirk Stenger</ows: <ows:PositionName>Software Engineer</o

-<ows:ContactInfo>

-<ows:Phone>

<ows:Voice>0228/18496-0</ows:Voice> <nwe+Faceimile>0228/18/06-20</nwe+F

#### (i) cite.opengeospatial.org/teamengine/

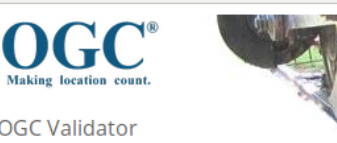

#### **Product Improvement and Differentiation**

The OGC validator is an essential tool that helps organizations better implement service interfaces. encodings and clients that adhere to OGC standards. Passing the test and getting OGC certified helps organizations distinguishing their product in the market place.

 $\overline{11}$ Achieving OGC certification is extremely important to us as an organization we are proud to have more than 20 products compliant with OGC standards. "

Stan Tilman | Intergraph

#### **Community Tool**

Developers, product and quality assurance managers have been using this free validator for over 8 years.

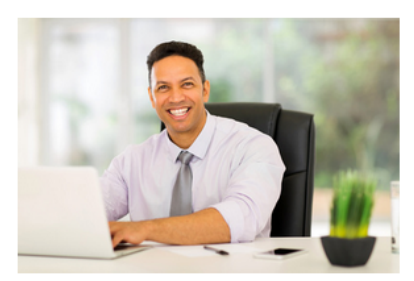

The validator can be used by OGC and non OGC members as often as they like to test their implementations of OGC standards.

The source of the engine and the tests are available at GitHub. The CITE forum provides a place to ask questions and help developers pass the tests.

#### **Features**

The OGC Web Validator has the following features:

- Speed testing
- Detailed reporting
- Storing of sessions
- . Validation of services
- . Validation of clients
- . Validation of schemas
- $\bullet$  Validation of data

#### **Get OGC Certified**

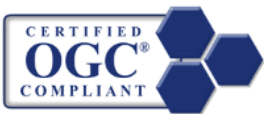

To apply for certification, visit the OGC implementation database, register your product and provide details about the validation results.

**Available Test Suites** 

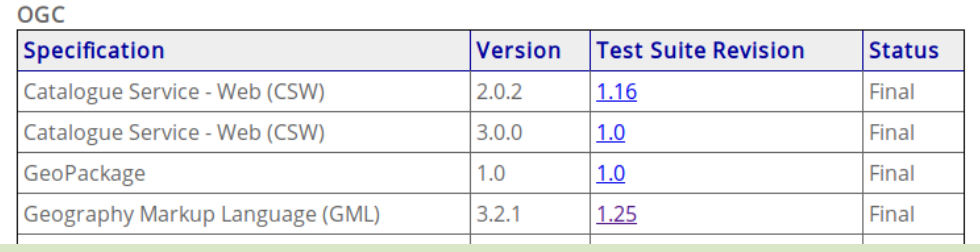

lat/lon www.lat-lon.de

### **2. TEAM Engine**

- TEAM Engine (Test, Evaluation, And Measurement Engine) ist eine Testausführungs-Engine, mit welcher Webservices und andere Ressourcen getestet werden können.
- Ist in Java geschrieben.
- https://github.com/opengeospatial/teamengine

### **2. TEAM Engine**

- Führt Testskripte aus, die in Compliance Test Language (CTL), TestNG und anderen Sprachen geschrieben sind.
- Kann als Webanwendung oder Kommandozeilentool verwendet werden.

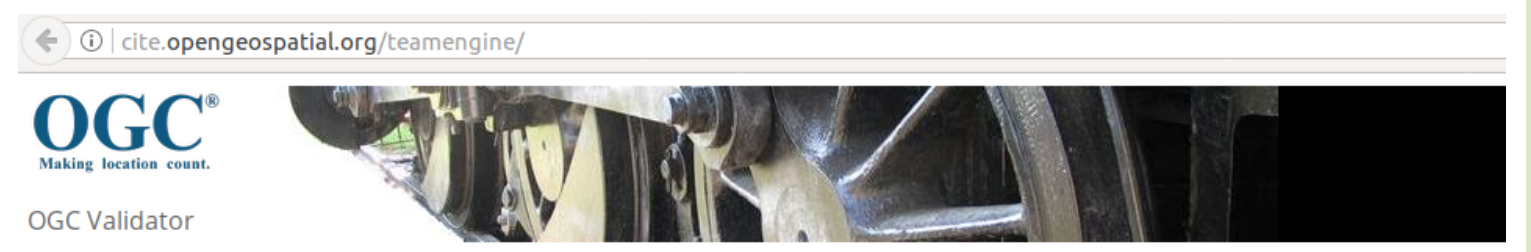

#### **Product Improvement and Differentiation**

lat/lol

The OGC validator is an essential tool that helps organizations better implement service interfaces, encodings and clients that adhere to<br>OGC standards. Passing the test and getting OGC certified helps

#### **Community Tool**

Developers, product and quality assurance managers have been using this free validator for over 8 years.

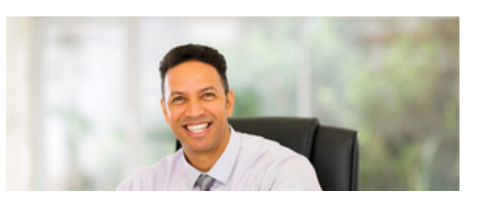

#### **Features**

The OGC Web Validator has the following features:

- Speed testing
- Detailed reporting
- Storing of sessions
- · Validation of services
- Validation of clients
- . Validation of schemas

- Das OGC stellt über 20 Testsuites bereit.
- Code der Testsuites befindet sich auf Github.
	- https://github.com/opengeospatial/
- Genutzte Sprachen:
	- CTL
	- TestNG

lat/la

- Beispiele für Testsuites:
	- ETS-WFS11
		- https://github.com/opengeospatial/ets-wfs11
	- ETS-WFS20
		- https://github.com/opengeospatial/ets-wfs20/
	- ETS-WMS13

*www.lat-lon.de*

**lat/lo** 

• https://github.com/opengeospatial/ets-wms13/

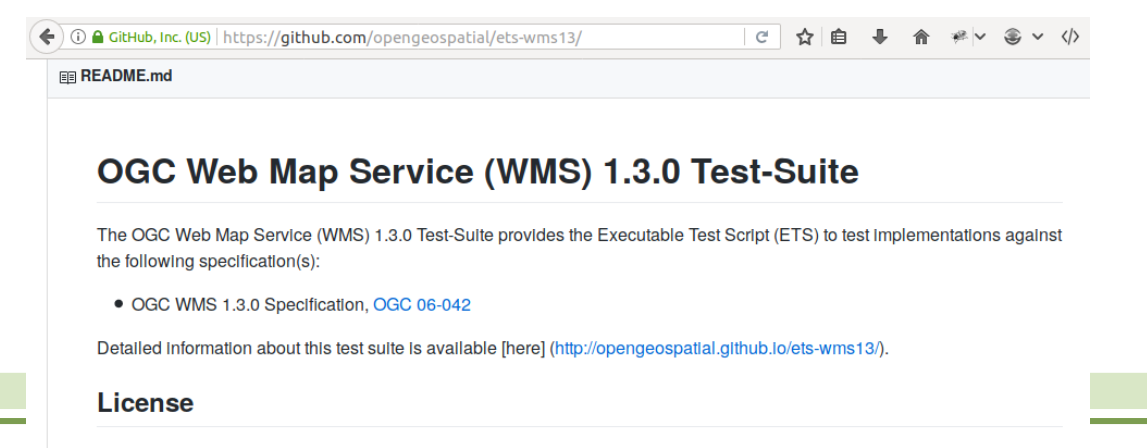

Apache 2.0 License

- Issue Tracker befinden sich auf Github:  $\bullet$ 
	- z.B. https://github.com/opengeospatial/etswfs11/issues

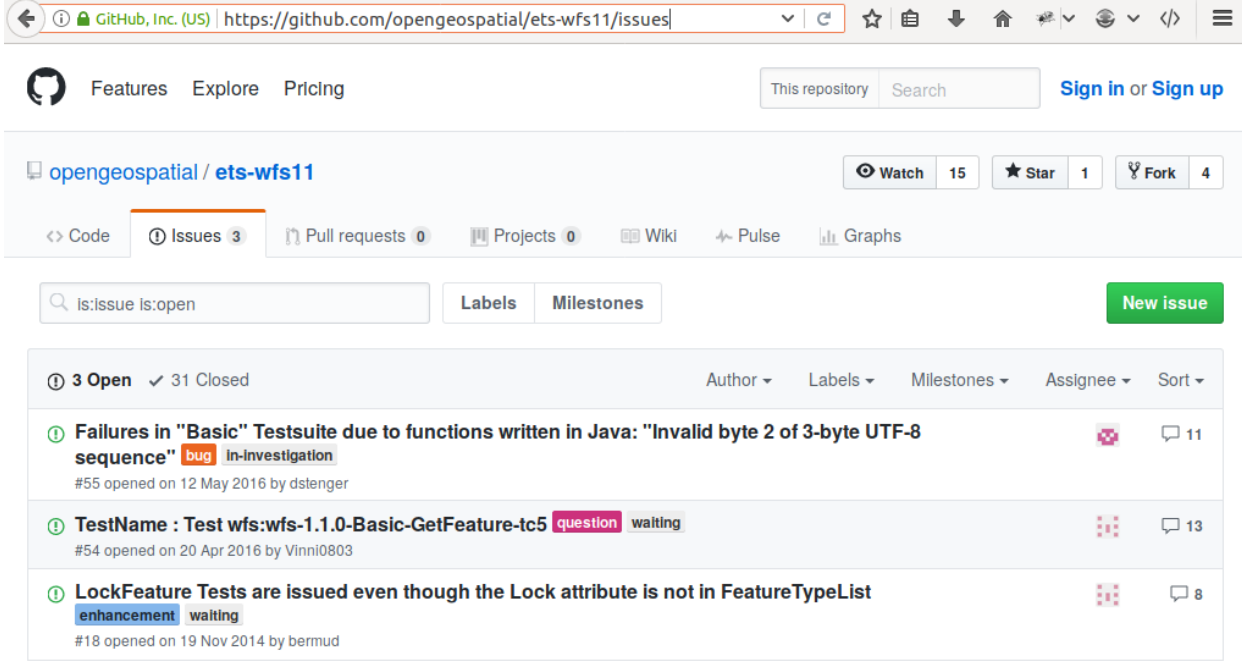

 $\heartsuit$  ProTip! Adding no: label will show everything without a label

**lat/lon** 

www.lat-k

cite.opengeospatial.org/teamengine/createSessior

location count

**OGC** Validator

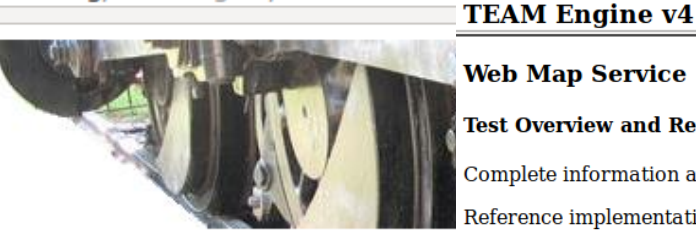

Web Map Service 1.3.0

**Capabilities Setup** 

 $\mathbf{G}$ 

**Test Overview and Reference Implementations** 

Complete information about this test suite can be found here.

Reference implementations can be found here.

 $\blacklozenge$   $\Box$  cite.opengeospatial.org/teamengine/test.jsp

#### Select a test suite:

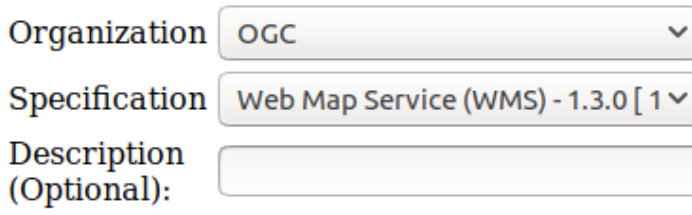

Start a new test session

#### TEAM Engine 4.10

If you have any questions or suggestions contact O

lat/lon www.lat-lon.de

Enter a capabilities document URL below. The URL may point to a static capabilities document or a GetCapabilities request from a WMS. A typical GetCapabilities request will look as follows:

http://hostname/path?SERVICE=WMS&REQUEST=GetCapabilities&VERSION=1.3.0

http://cite.deegree.org/deegree-webservices-3.4-RC1/services/wms130?service=WMS&request=GetCapabilities

#### **UpdateSequence Values**

The WMS specification allows servers to use an UpdateSequence value for maintaining cache consistency as described in Section 7.2.3.5 of the specification. If the server advertises an UpdateSequence value and the Automatic option is selected below, the test suite will attempt to test the UpdateSequence behavior automatically. However, the lexical ordering of UpdateSequence values is determined by the server, so the tests may not always be correct. If you suspect a problem, select the Manual option and enter the updateSequence values requested below.

Automatic - The updateSequence tests will use automatically generated updateSequence values Manual - The updateSequence tests will use the values supplied below

(Fill in these boxes if the Manual option is selected above)

A value that is lexically higher than the current updateSequence value A value that is lexically lower than the current updateSequence  $\frac{1}{2}$ 

 $\vee$   $\langle \rangle$ 

Test run in progress..

Stop

 $\equiv$ 

 $\hat{\mathbf{G}}$   $\hat{\mathbf{C}}$   $\hat{\mathbf{C}}$   $\equiv$ 

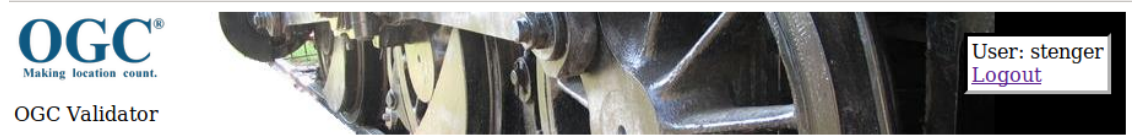

#### **Results for session s0151**

#### **Test Suite: WMS 1.3 Conformance Test Suite**

 $\Box$  Test main: main (View Details): Passed

- $\Box$  Test interactive: main (View Details): Passed
	- Test interactive:basic-polygons-sanity-check (View Details): Passed
	- ⊙ Test interactive: blue-lake-sanity-check (View Details): Passed
	- Test interactive: layer-order (View Details): Passed
	- Test interactive:aspect-ratio (View Details): Passed
	- ⊙ Test interactive: exceptions-inimage (View Details): Passed
	- Test interactive:fees-and-access-constraints (View Details): Passed
- **E** Test main:options-requirements (View Details): Passed
- ◯ Test main:gif-or-png (View Details): Passed
- Test main:std-data-present (View Details): Passed
- Test main:getfeatureinfo-supported (View Details): Passed
- Test main:std-data-queryable (View Details): Passed
- $\Box$  Test basic elements: main (View Details): Passed
	- $\Box$  Test basic elements: version-negotiation (View Details): Passed
		- Test basic elements: negotiate-no-version (View Details): Passed
		- Test basic elements: negotiate-basic elements-version (View Details): Passed
		- ⊙ Test basic\_elements:negotiate-higher-version (View Details): Passed
		- ◎ Test basic\_elements:negotiate-lower-version (View Details): Passed
	- **E** Test basic elements:reserved-chars (View Details): Passed
		- ⊙ Test basic\_elements:escaped-chars (View Details): Passed
		- ◎ Test basic\_elements:escaped-space (View Details): Passed
	- **EV** Test basic elements: param-rules (View Details): Passed
		- Test basic elements: extra-GetCapabilities-param (View Details): Passed
		- ◯ Test basic\_elements:extra-GetMap-param (View Details): Passed
		- C Test basic elements: extra-GetFeatureInfo-param (View Details): Passed
- $\Box$  Test getcapabilities: main (View Details): Passed
	- **Po** Test getcapabilities: requests (View Details): Passed
		- ◎ Test getcapabilities:each-format (View Details): Passed
		- Test getcapabilities:no-format (View Details): Passed
		- ◯ Test getcapabilities: invalid-format (View Details): Passed
		- ⊙ Test getcapabilities:updatesequence-ignored (View Details): Passed
		- Test getcapabilities:updatesequence-current (View Details): Passed ◎ Test getcapabilities:updatesequence-lower (View Details): Passed
		-
	- Test getcapabilities:updatesequence-higher (View Details): Passed
	- $\Box$  Test getcapabilities: xml-validation (View Details): Passed

 $\left\langle \cdot \right\rangle$  (ite.opengeospatial.org/teamengine/test.jsp

lat/lon www.lat-lon.de

**TEAM Engine v4** 

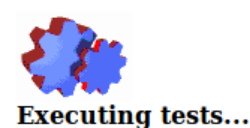

Making location count

11

• https://github.com/opengeospatial/cite/wiki/Reference -Implementations

 $\frac{1}{2}$ 

- deegree
	- GML 3.2.1
	- WMS 1.1.1
	- WMS 1.3.0
	- WFS 1.0.0
	- WFS 1.1.0
	- WFS 2.0.0

*www.lat-lon.de*

lat/lo

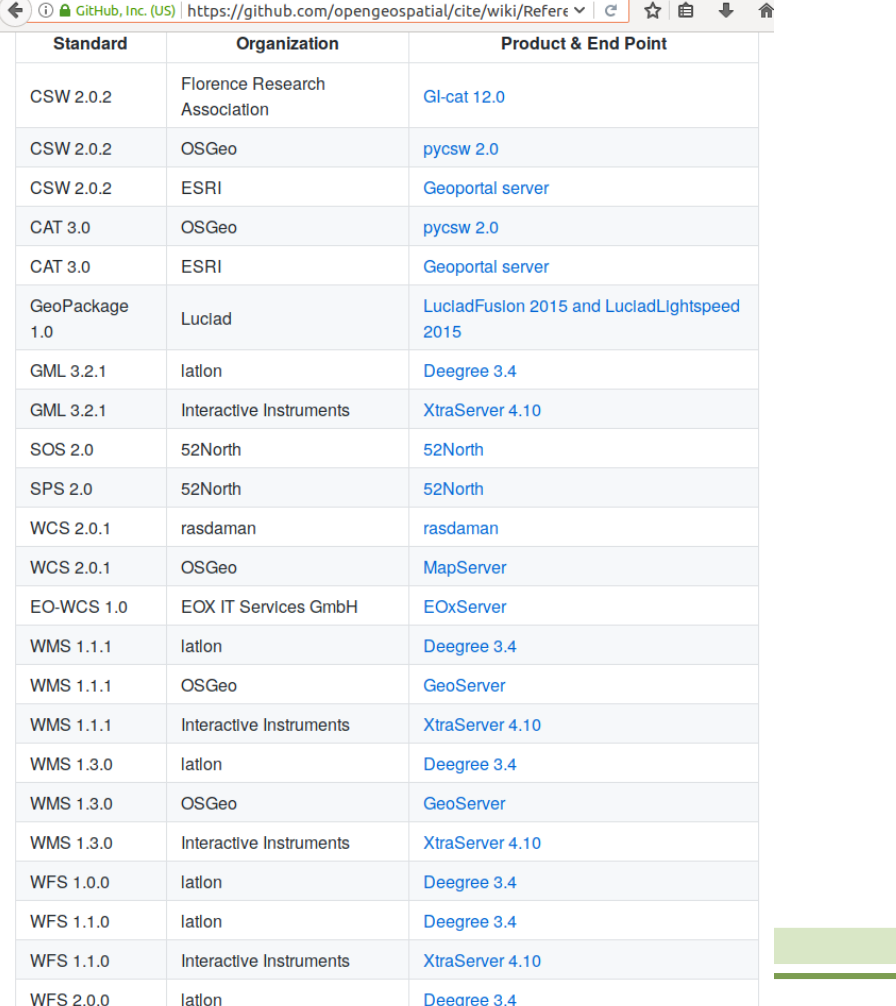

- Ergebnis des COM Threads aus OGC Testbed-12:
	- deegree WFS 2.0: http://ogctestbed12.latlon.de/deegree/services/wfs? service=WFS&request=GetCapabilities
- Konform zu folgenden "Conformance Classes":
	- Transactional WFS
	- Locking WFS
	- Response Paging
	- Standard Joins
	- Spatial Joins
	- Temporal Joins
	- Feature Versions
	- *www.lat-lon.de* – Manage Stored Queries

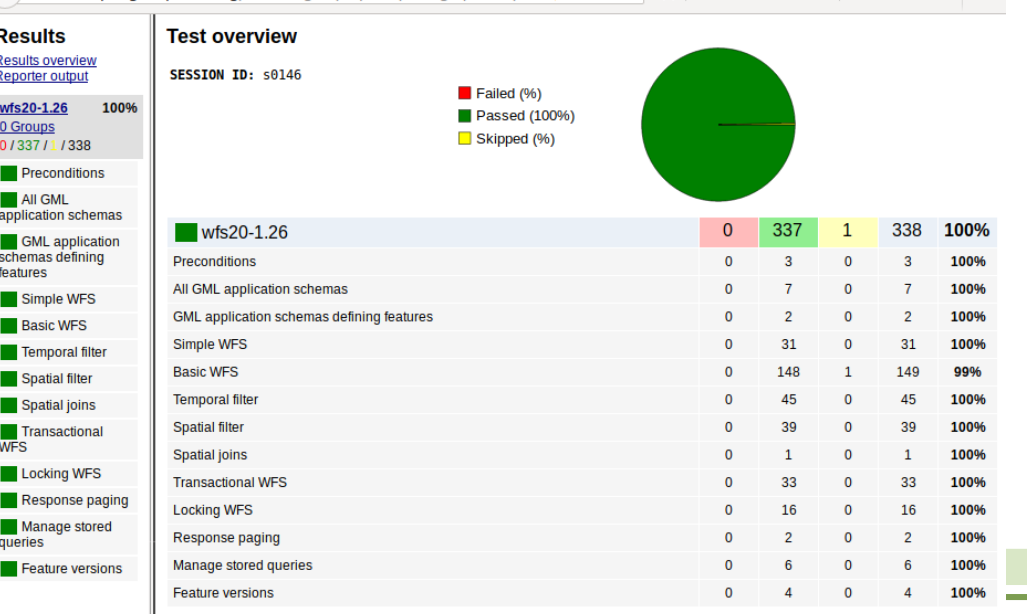

- Während der Entwicklung der RI wurde die Testsuite kontinuierlich genutzt, um die "Compliance" sicherzustellen.
- Start der Tests über die Weboberfläche.
- Möglichkeit besteht, Tests in nächtlichen Builds in einer CI-Umgebung auszuführen.
	- Ausführung über das CLI der TEAM Engine.
	- Integration der Testausführung in Maven.

- Problem aus der Praxis:
	- Wenn externe TEAM Engine Installation genutzt wird, muss der getestete Dienst auch von extern erreichbar sein.
	- Die TEAM Engine nutzt die DCP URL aus den Capabilities, um Requests abzusenden.
	- Diese URL muss also vom Server, auf dem die TEAM Engine läuft, erreichbar sein.
- Lösung für nur intern erreichbare Dienste:
	- TEAM Engine plus gewünschte ETS selber aufsetzen.

*www.lat-lon.de*

- Installationsanleitung im Web vorhanden:
	- http://opengeospatial.github.io/teamengine/installa tion.html
- Einfache Installation mit Docker möglich.

Docke

- Eigenes Projekt für TEAM Engine + Docker vorhanden:
	- https://github.com/opengeospatial/teamenginedocker

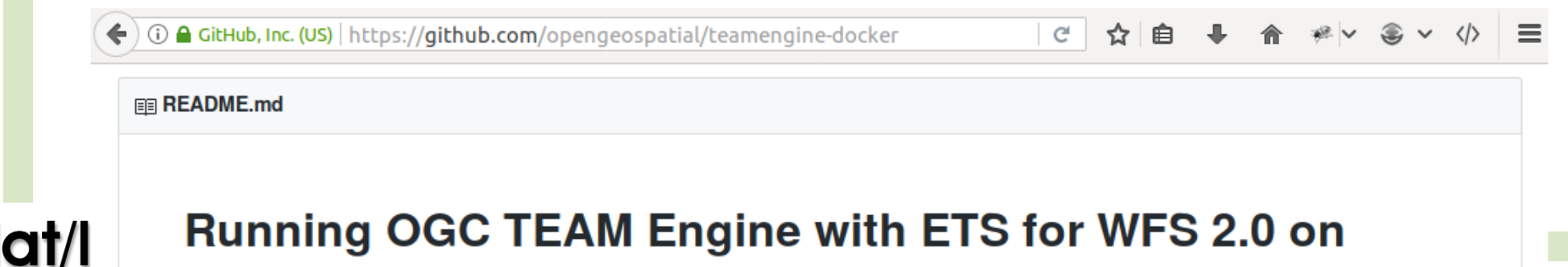

- Was ist Docker?
	- Mit Docker kann eine Anwendung in eine standardisierte Einheit gepackt werden: Den Docker Container.
	- Ein Docker Container beinhaltet die Anwendung und ein Dateisystem, welches alle benötigten Ressourcen beinhaltet.
	- Ein Docker Container kann auf Linux, Windows, macOS und den meisten Cloud Infrastrukturen ausgeführt werden.

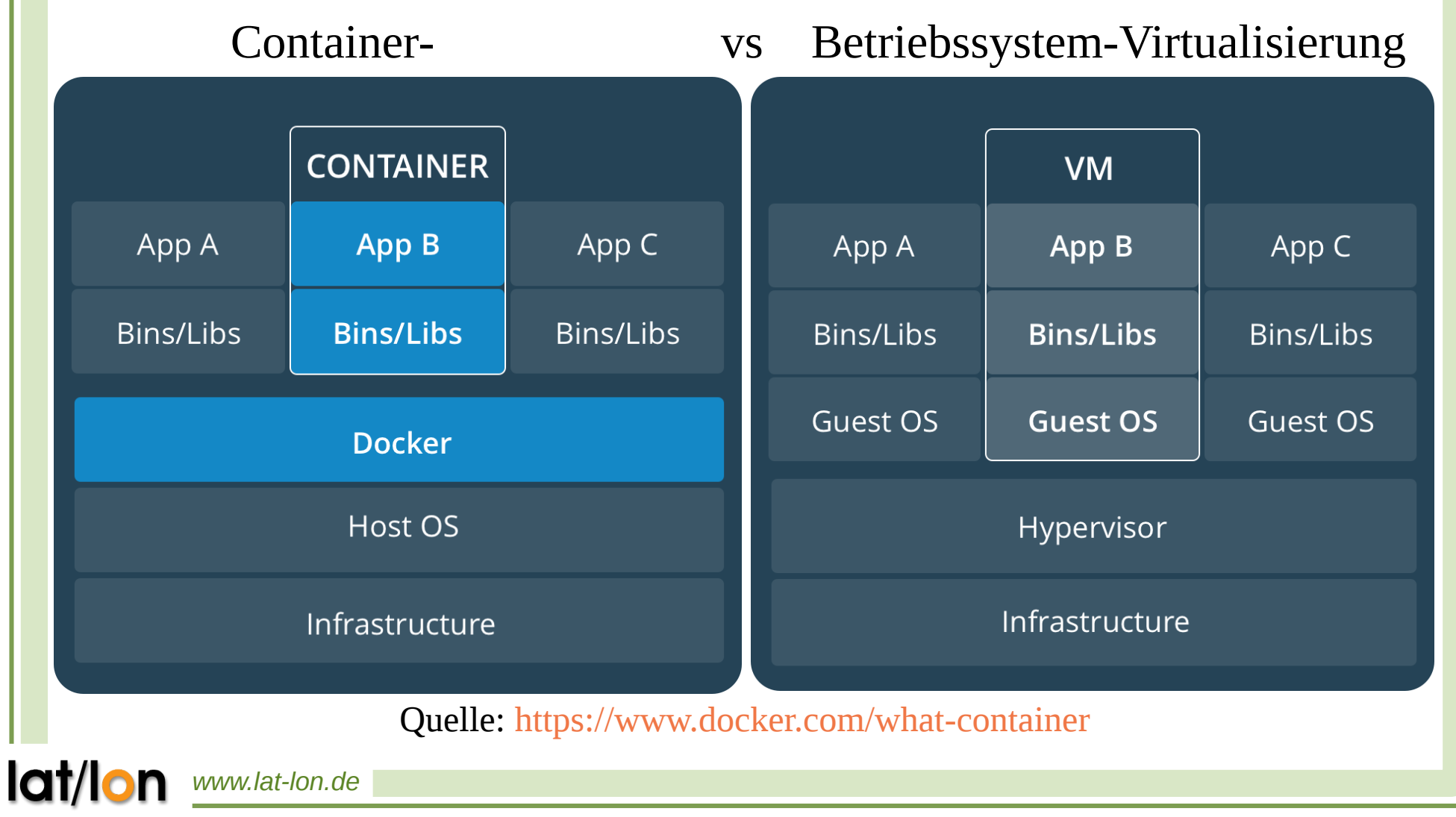

- Installationsanleitung auf Github Projekt Startseite (https://github.com/opengeospatial/teamengine-docker).
- Projekt baut ein Docker Image.
- Aus diesem Image kann ein Docker Container erstellt werden.
- Einzige nötige Befehle:
	- git clone https://github.com/opengeospatial/teamengine-docker.git
	- mvn clean package docker:build
	- docker run -p 8088:8080 --name teamengine --rm opengis/teamengine

- Einschränkungen:
	- Dependencies zu den Testsuites sind noch nicht zentral verfügbar. Somit müssen diese lokal gebaut werden (mvn clean install).
	- Wird in einem Issue diskutiert: https://github.com/opengeospatial/teamengine-docker/issues/2
	- Momentan nur Testsuite für WFS 2.0 verfügbar.
- Geplante Aktivitäten für die kommenden Monate:
	- Dependencies zentral bereistellen (Central Maven Repository).
	- Weitere Testsuites in das Docker Projekt

*www.lat-lon.de* einbinden.

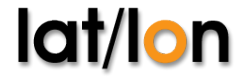

- (deegree) WFS 2.0 kann lokal aufgesetzt und mit der soeben mit Docker gestarteten TEAM Engine getestet werden.
- Auf Docker Hub existieren fertige Docker Images:
	- <https://hub.docker.com/r/tfr42/deegree/>
	- Beinhaltet deegree Docker Image.
- Dazugehöriges Github Repository:
	- <https://github.com/tfr42/deegree-docker>
	- Beinhaltet deegree Dockerfile.
	- Integration mit PostgreSQL Datenbank (auch über

www.lat-lon.de Docker-Compose YML-Konfiguration).

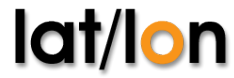

- Start mit nur einem Befehl möglich (deegree ohne Datenbank):
	- docker run -p 8080:8080 --name deegree --rm tfr42/deegree
- Start von deegree plus PostgreSQL Datenbank:
	- docker run --name postgis -p 5432:5432 -d mdillon/postgis
	- docker run --name deegree -p 8080:8080 --link postgis:db -d deegree/deegree
	- Alternativ kann Docker-Compose verwendet werden (nur ein Befehl).

### **6. Fazit: So kann der Nutzen deines Dienstes erhöht werden**

- Die TEAM Engine plus die dazugehörigen Testsuites ermöglichen schnelles Testen auf OGC Compliance.
- Bringt sowohl für Konfigurations- als auch Implementierungsarbeiten Gewinne.
- Bestehende Dienste könnnen OGC Compliant "gemacht" werden (Konfiguration, Bugfixes etc.).
- Testsuites können als Regressionstests verwendet werden.

### **6. Fazit: So kann der Nutzen deines Dienstes erhöht werden**

- So wird der Nutzen deines Dienstes erhöht:
	- Hohe Qualität der Dienste wird gewährleistet.
	- Dienste können garantiert interoperabel genutzt werden.
	- Funktionsumfang eines Dienstes kann klar definiert werden (z.B. unterstützt Response Paging).

ICIT.

### **Fragen und Antworten**

### Vielen Dank für Eure Aufmerksamkeit!

### **Contact & Licence**

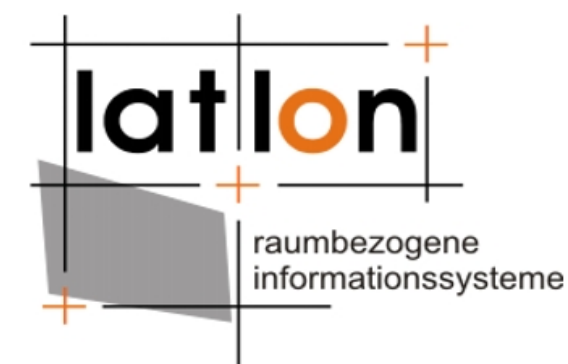

### © 2017 **lat/lon**

gesellschaft für raumbezogene informationssysteme mbH Aennchenstrasse 19 53177 Bonn Tel: +49 +228 18496-0 Fax: +49 +228 18496-29 [info@lat-lon.de](mailto:info@lat-lon.de) [http://www.lat-lon.de](http://www.lat-lon.de/) Twitter: [@latlon\\_de](https://twitter.com/latlon_de)